# **An Architecture for WPF Applications**

In this blog post, you learn to create a standard architecture for your WPF applications. You learn what common classes you need, what kind of library to put those classes into, and how each of the libraries are referenced from your main application.

#### **Architecture Overview**

Designing an architecture for a WPF application is like any other kind of application you build. You always strive to make sure classes and libraries of classes are as reusable and as stand-alone as possible. This makes the maintenance of applications easier, and also increases their reusability and testability. [Figure 1](#page-1-0) shows a breakdown of the different class libraries you would have to support for each WPF application you build.

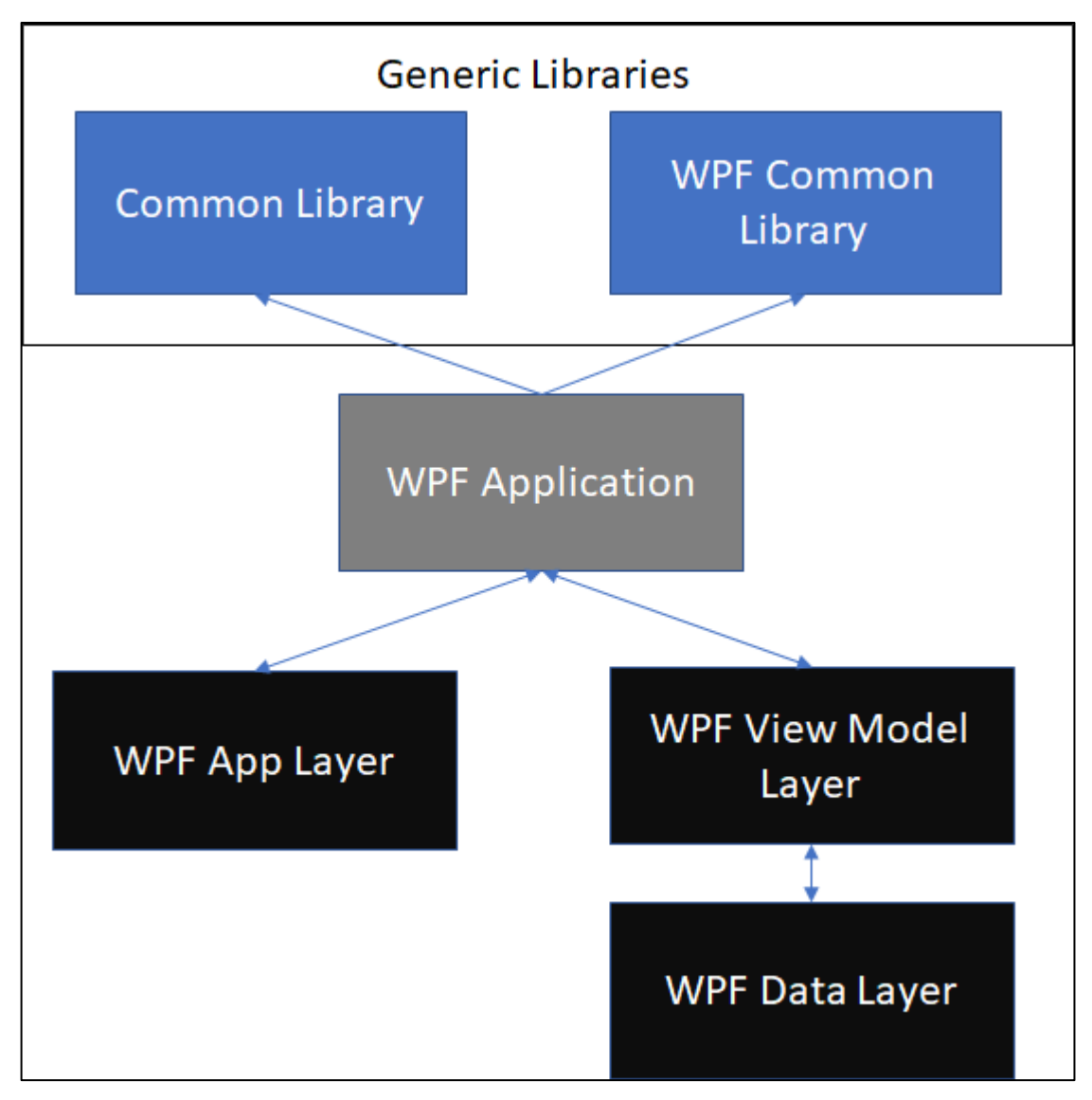

<span id="page-1-0"></span>Figure 1: Overview of a WPF Architecture

If you were to implement the architecture shown in [Figure 1](#page-1-0) in a .NET solution, the results would look like [Figure 2.](#page-2-0)

|   | <b>Solution Explorer</b><br>$\label{eq:recon} \begin{array}{lll} \text{MSE}(\mathcal{A}, \mathcal{A}, \mathcal{A},$ |  |
|---|----------------------------------------------------------------------------------------------------|--|
|   | । 2 → ⊙ ∆ ⊞ ∣ ⊙ - <i>≒</i> ⊎                                                                                                    |  |
|   | Search Solution Explorer (Ctrl+;)                                                                                                    |  |
|   | Solution 'WPF.Sample' (6 projects)                                                                                                    |  |
| d | C# Common.Library                                                                                                    |  |
| d | C WPF.Common                                                                                                    |  |
| d | WPF.Sample                                                                                                    |  |
| d | C# WPF.Sample.AppLayer                                                                                                    |  |
| d | C# WPF.Sample.DataLayer                                                                                                    |  |
| d | C# WPF.Sample.ViewModelLayer                                                                                                    |  |
|   |                                                                                                    |  |

<span id="page-2-0"></span>Figure 2: A sample WPF solution

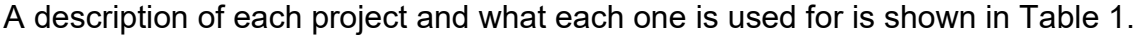

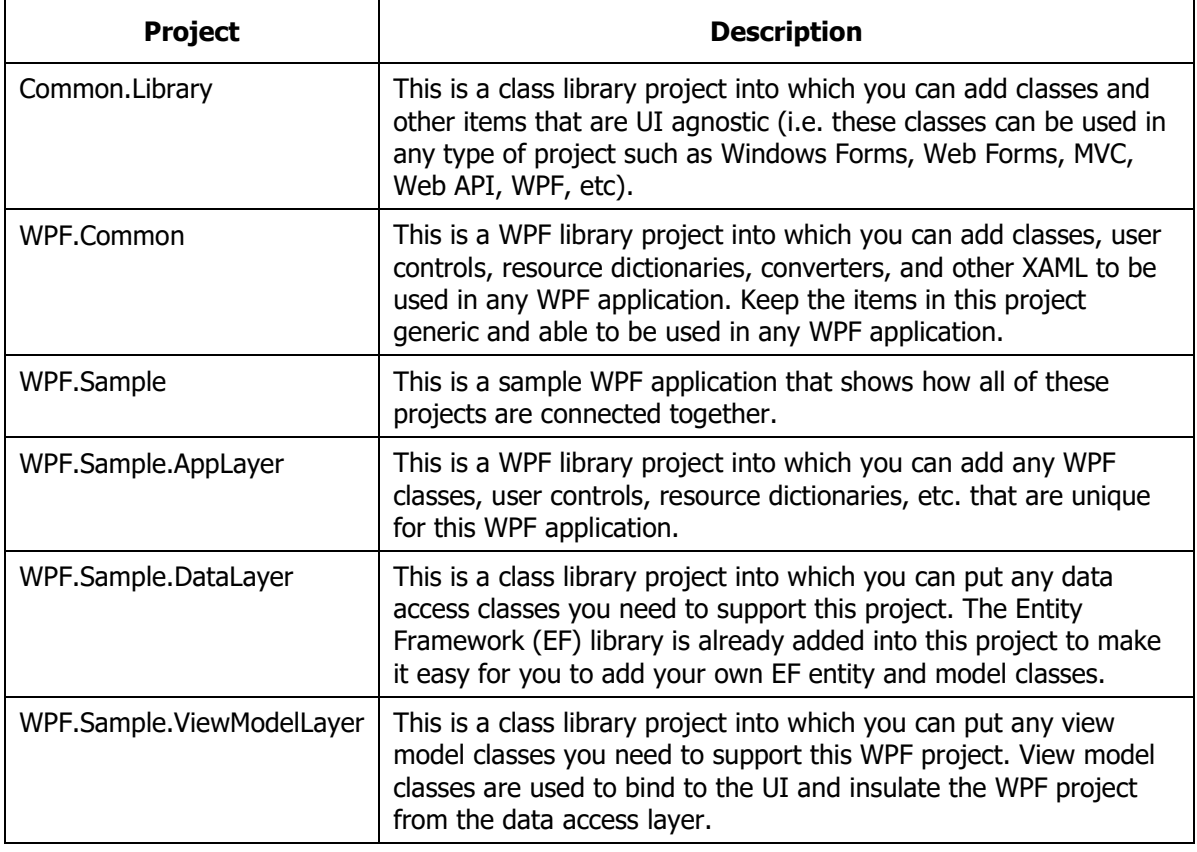

<span id="page-2-1"></span>Table 1: Description of each project in your WPF sample solution

Let's look at each project and the types of classes you should be putting into each of these projects.

## **Common.Library Project**

The sample Common.Library project [\(Figure 3\)](#page-3-0) that comes with this blog post, illustrates a common set of classes that can be used in any .NET application. The types of classes you place into this class library project should NOT have any dependencies on a specific UI such as Windows Forms, WPF, or ASP.NET.

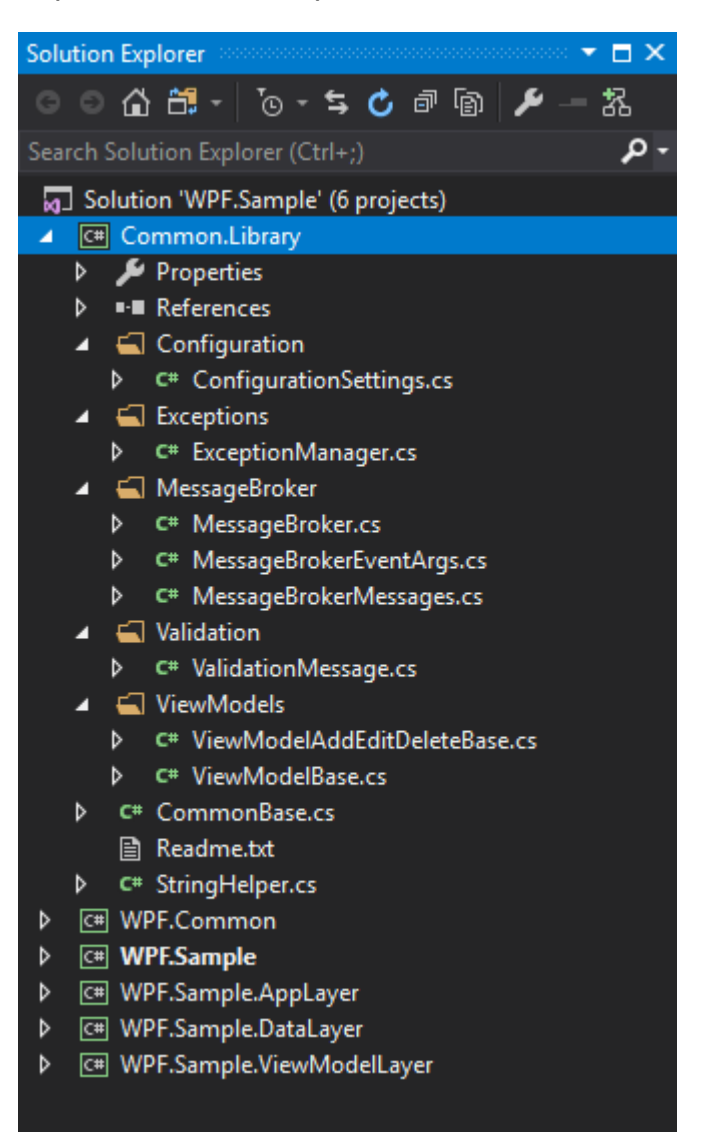

Figure 3: The Common.Library Project

<span id="page-3-0"></span>Each class in this Common.Library project is described in [Table](#page-4-0) 2.

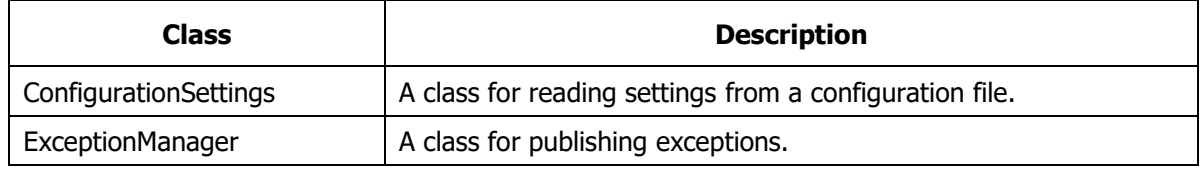

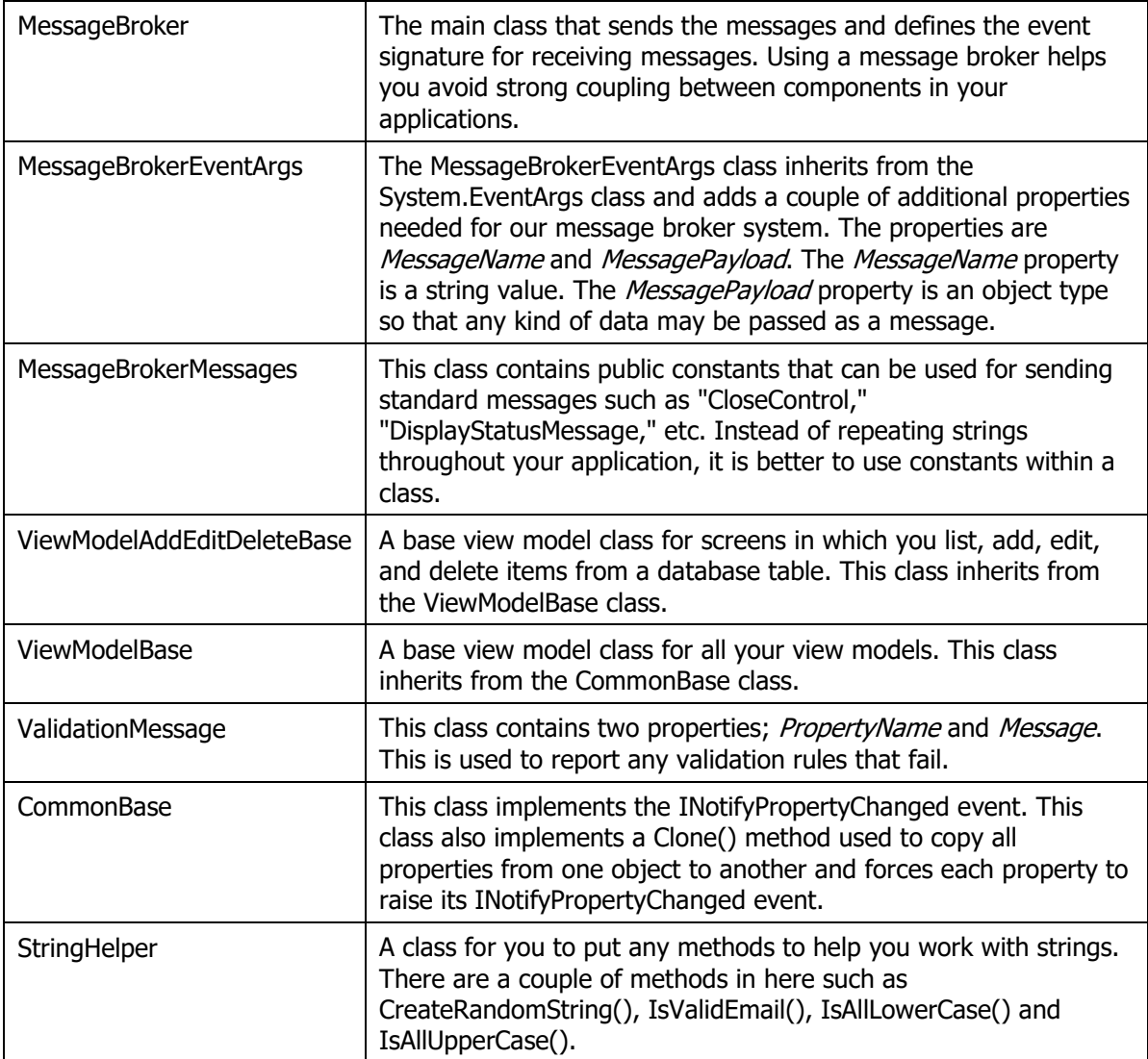

<span id="page-4-0"></span>Table 2: Description of each item in the Common.Library project

### **WPF.Common Library**

The WPF.Common class library [\(Figure 4\)](#page-7-0) is created as the WPF User Control Library project from the Visual Studio list of project templates. Using these templates includes the DLLs necessary to support WPF user controls, resource dictionaries, converters, and other WPF-specific items.

Where the Common.Library is UI-agnostic, the WPF.Common library is for you to add any component necessary to support any WPF application you develop. Keep the components in this library generic so you can use it with any WPF application, and not just the one you are currently developing. Any components that are specific to your current project belong in the "WPF" or the "AppLayer" projects.

I have included a few folders to illustrate what you might add to this project. The **Converters** folder is where you put any data type converter classes. The **Resources** folder is where you put resource dictionaries. The **UserControls** folder is where you put any commonly used user controls.

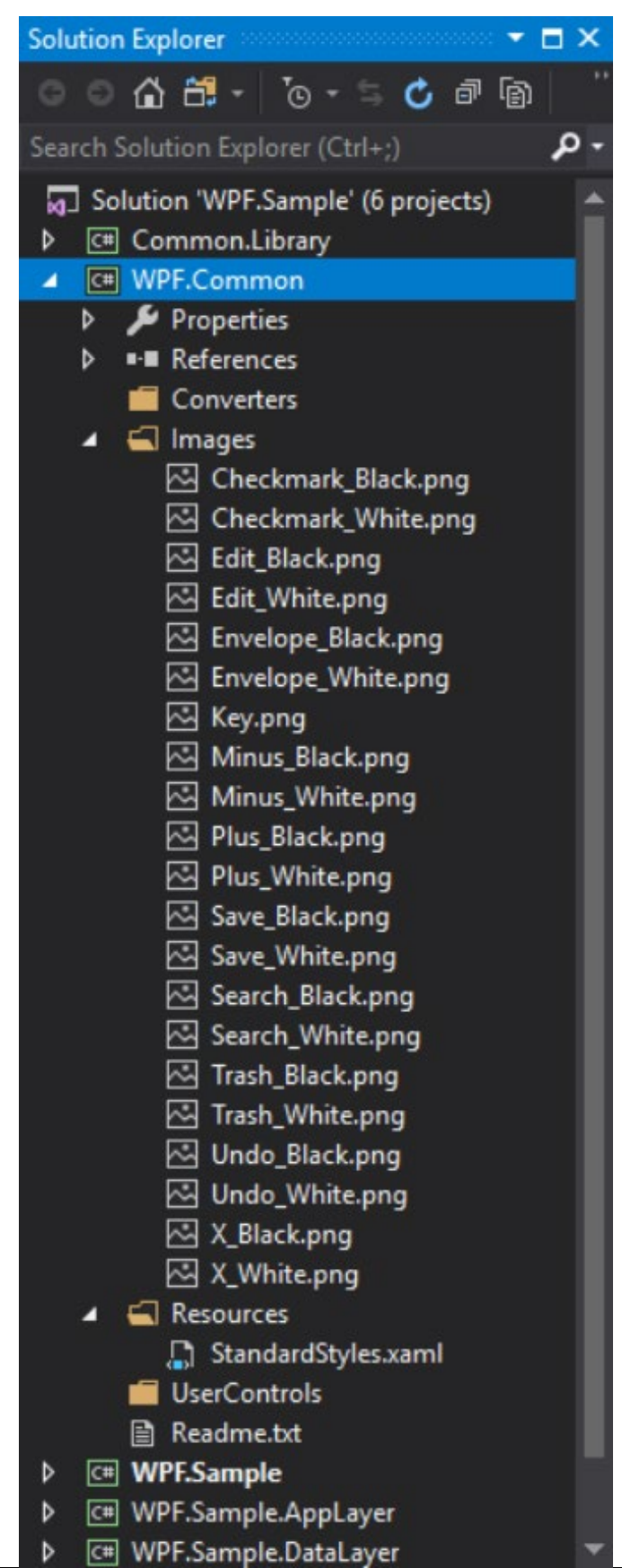

<span id="page-7-0"></span>Figure 4: The WPF.Common Project

Each item in this WPF.Common project is described in [Table 3.](#page-7-1)

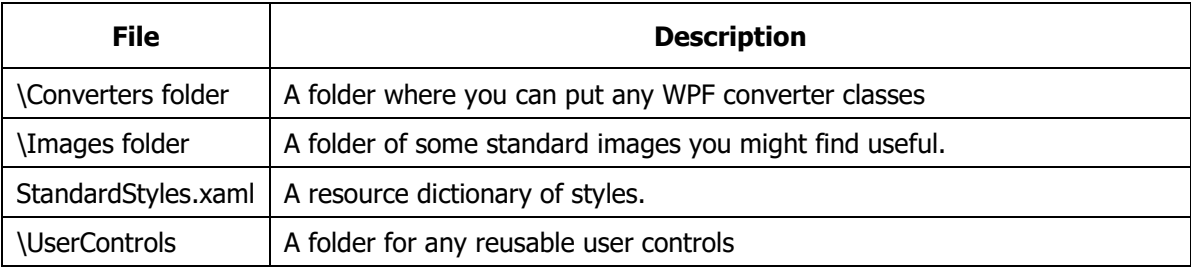

<span id="page-7-1"></span>Table 3: Description of each item in the WPF.Common project

#### **WPF.Sample Project**

This project [\(Figure 5\)](#page-8-0) is a starting point for the WPF application you are creating. I have included a MainWindow with a menu system, some images, and a sample SQL Server express database with a table in it. You will normally take this project and start adding on your own user controls to display within the main window.

In future blog posts, you are going to use this project to build some standard business screens.

| <b>Solution Explorer</b>                                     |
|--------------------------------------------------------------|
| – ∩ ∺! – '⊙ -<br>亡司<br>囤<br>o<br>东                           |
| Search Solution Explorer (Ctrl+;)                            |
| Solution 'WPF.Sample' (6 projects)<br>C# Common.Library<br>D |
| C# WPF.Common<br>D                                           |
| <b>C# WPF.Sample</b><br>z                                    |
| Properties<br>d                                              |
| <b>**</b> References<br>d                                    |
| App_Data<br>л                                                |
| Sample.mdf<br>d                                              |
| ∳े App.config                                                |
| Þ<br><b>App.xaml</b>                                         |
| MainWindow.xaml<br>d                                         |
| √] packages.config                                           |
| C# WPF.Sample.AppLayer<br>D                                  |
| WPF.Sample.DataLayer<br>$\overline{C}$<br>D                  |
| C# WPF.Sample.ViewModelLaver<br>D                            |

<span id="page-8-0"></span>Figure 5: The WPF.Sample Project

Each item in this WPF.Sample project is described in [Table 4.](#page-8-1)

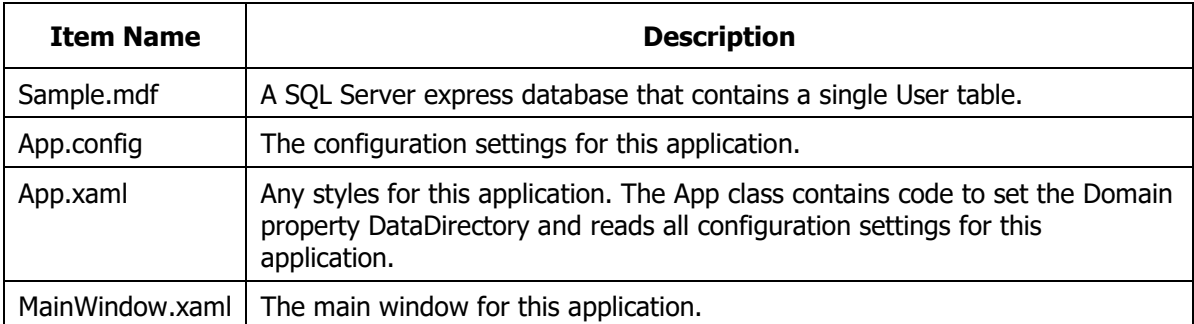

<span id="page-8-1"></span>Table 4: Description of each item in the WPF.Sample project

## **WPF.Sample.AppLayer Library**

The WPF.Sample.AppLayer library [\(Figure 6\)](#page-9-0) is where you can add classes that are specific to this application.

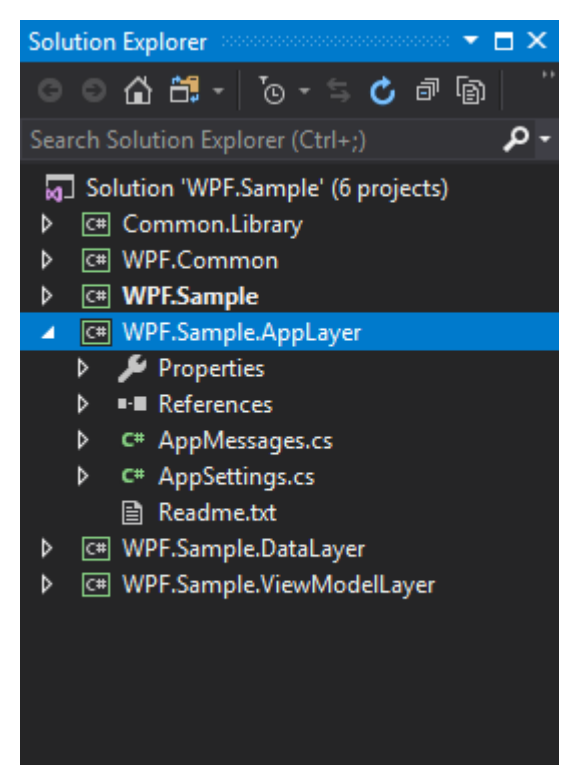

Figure 6: The WPF.Sample.AppLayer Project

<span id="page-9-0"></span>Each item in this WPF.Sample.AppLayer project is described in [Table 5.](#page-9-1)

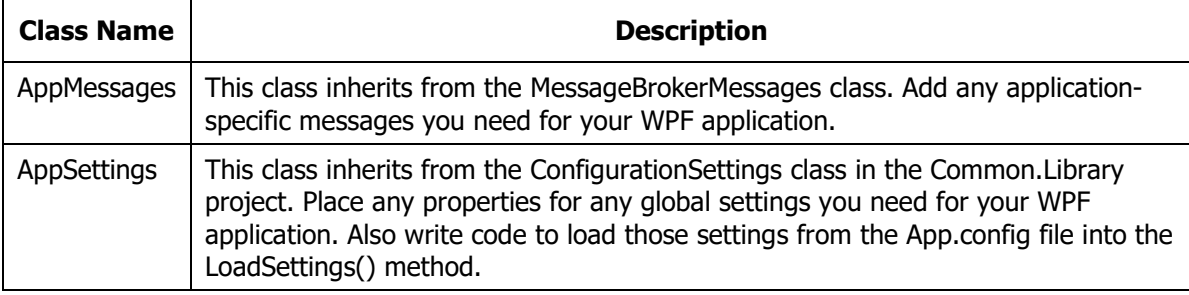

<span id="page-9-1"></span>Table 5: Description of each item in the WPF.Sample.AppLayer project

### **WPF.Sample.DataLayer Library**

You should always keep your data access classes in a separate library. This helps you reuse these classes in any other application should you need to. The WPF.Sample.DataLayer library [\(Figure 7\)](#page-10-0) uses the Entity Framework to access the Sample.mdf file contained in the WPF.Sample project. You may use any data access technology you want in this project.

| Solution Explorer according to the contract $\bullet$ $\Box$ X |
|----------------------------------------------------------------|
| . . ^ ^ 0 ⊕                                                    |
| Search Solution Explorer (Ctrl+;)                              |
| [9] Solution 'WPF.Sample' (6 projects)                         |
| C# Common.Library<br>D                                         |
| C# WPF.Common<br>d                                             |
| d<br><b>C# WPF.Sample</b>                                      |
| ▷ _<br>WPF.Sample.AppLayer                                     |
| ▲ C <sup>#</sup> WPF.Sample.DataLayer                          |
| $\triangleright$ <b>Properties</b>                             |
| ■ References<br>⊳ .                                            |
| ▲ ■ EntityClasses                                              |
| D C <sup>#</sup> User.cs                                       |
| $\blacktriangleleft$ $\blacksquare$ Models                     |
| ⊳ .<br>C <sup>#</sup> SampleDbContext.cs                       |
| ∮_] packages.config                                            |
| <b>l≣i Readme.txt</b>                                          |
| C# WPF.Sample.ViewModelLayer<br>D                              |
|                                                                |

<span id="page-10-0"></span>Figure 7: The WPF.Sample.DataLayer Project

Each item in this WPF.Sample.DataLayer project is described in [Table 6.](#page-10-1)

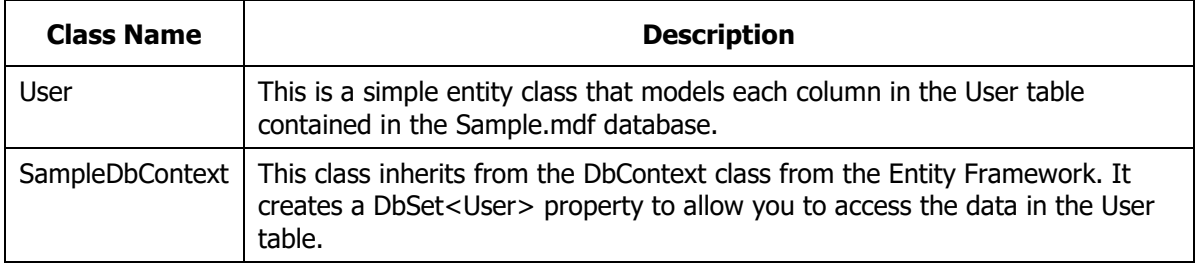

<span id="page-10-1"></span>Table 6: Description of each item in the WPF.Sample.DataLayer project

NOTE: This project is for illustration purposes only. Feel free to use any data access mechanism you want.

## **WPF.Sample.ViewModelLayer Library**

You should always use the MVVM design pattern when creating WPF applications. All your view models for each of your screens should be put into the WPF.Sample.ViewModelLayer class library [\(Figure 8\)](#page-11-0). Add additional view model classes to this project as you add new screens to your WPF application.

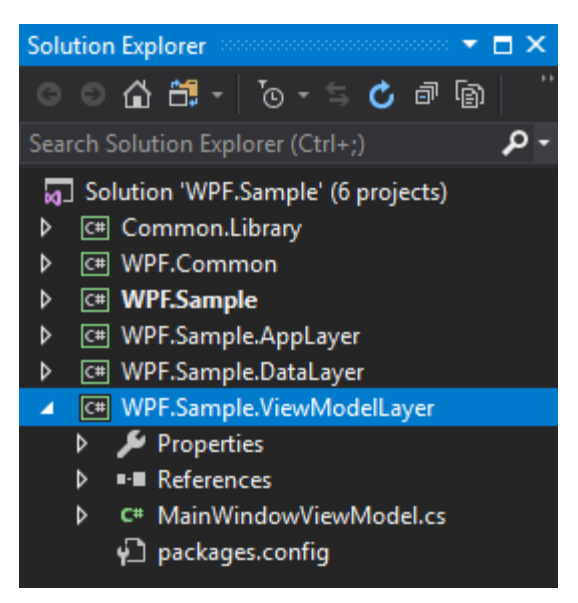

<span id="page-11-0"></span>Figure 8: The WPF.Sample.ViewModelLayer Project

Each item in this WPF.Sample project is described in [Table 7.](#page-11-1)

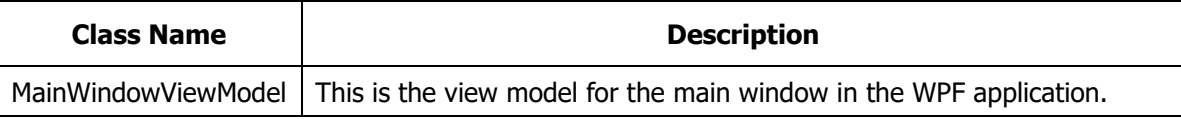

<span id="page-11-1"></span>Table 7: Description of each item in the WPF.Sample.ViewModelLayer project

## **Summary**

It is important to create a good starting architecture prior to writing any application. Use "Separation of Concerns" as the guiding principle when writing applications and you will never go wrong. Feel free to add more layers to the sample outlined in this blog post. Also feel free to add additional classes to each of the projects as needed. The sample outlined should give you a good head-start on building reusable, maintainable, and testable WPF applications.

NOTE: You can download the sample code for this article by visiting my website at [http://www.pdsa.com/downloads.](http://www.pdsa.com/downloads) Select "Fairway/PDSA Blog," then select "An Architecture for WPF Applications" from the dropdown list.